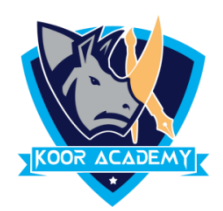

## **Table format**

- ❑ It converts your data range to a table.
- ❑ Select any cell within the table, or range of cells you want to format as a table.
- ❑ On the Home tab, click Format as Table. Click the table style that you want to use

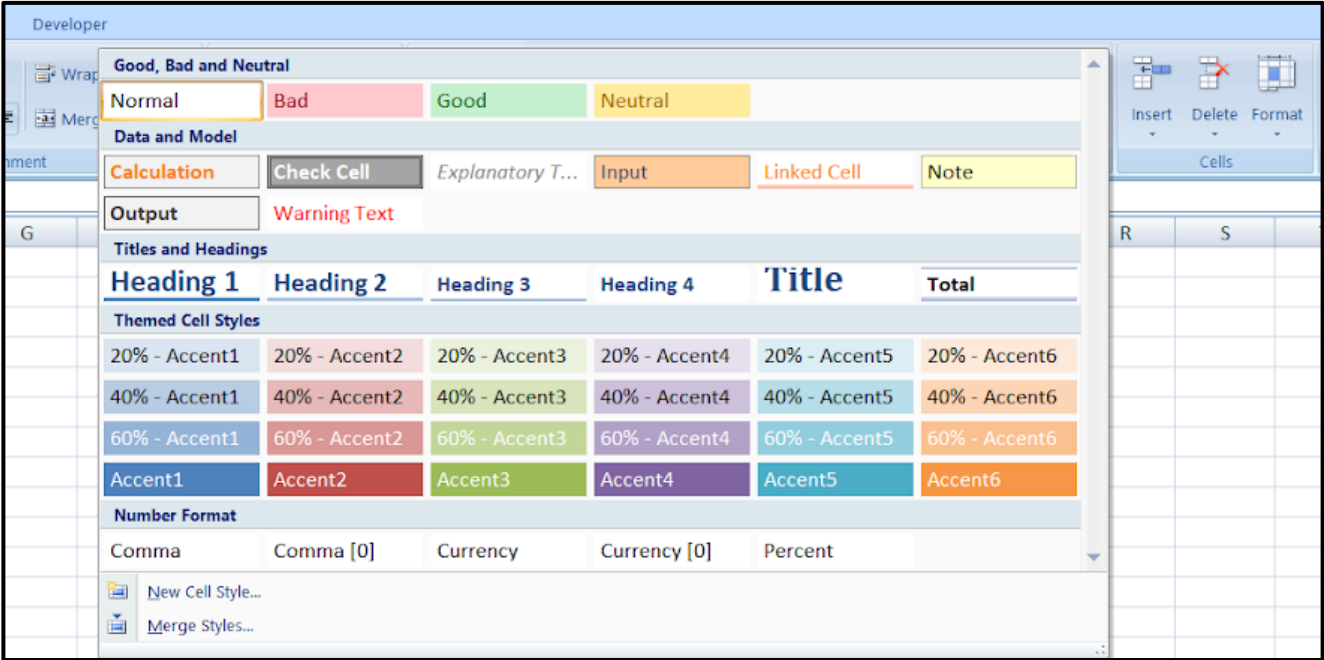

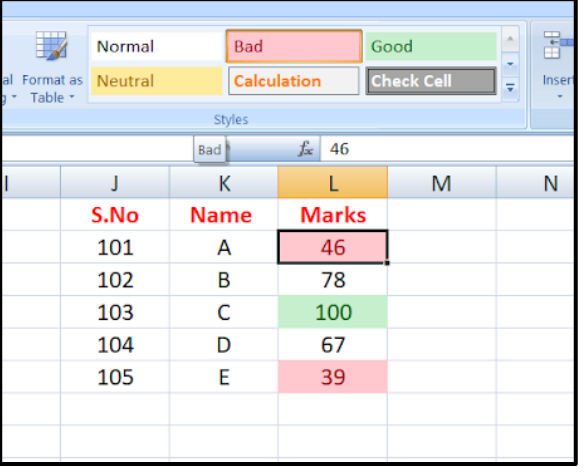

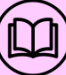